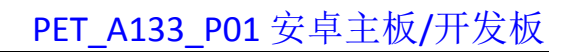

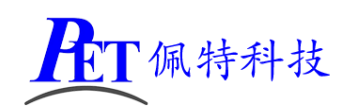

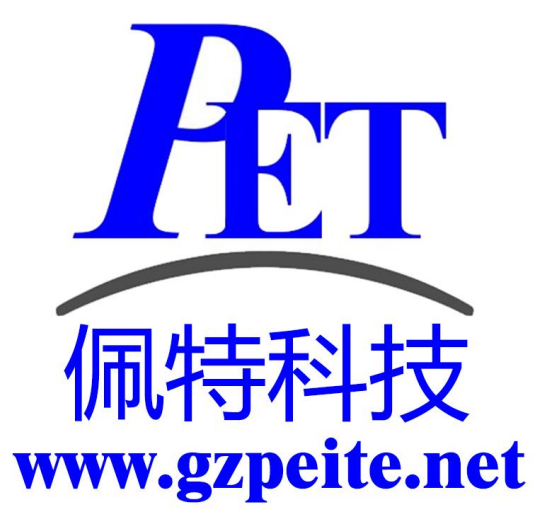

# PET\_A133\_P01 安卓主板 开发板编译烧写手册

第1页, 共5页 WWW.gzpeite.net

「佩特科技

## 一、搭建编译环境

1、使用配置好的虚拟机编译

在开发工具目录下有虚拟机磁盘镜像文件(VMware 15.5.6 及以上版本), 虚拟机内存设置最少需要 16G, 磁盘镜像文件所在的 windows 磁盘分区剩余容量大于 300G, 虚拟机磁盘文件放到固态盘分区内。

虚拟机磁盘镜像文件已经安装好相关软件,不用再运行下面的安装命令,可以直接复制源码后解压编

译。虚拟机默认用户名和密码为 gzpeite

2、新创建编译主机

安装 Ubuntu 22.04 64 位桌面操作系统。

安装依赖软件,关闭不用的系统服务

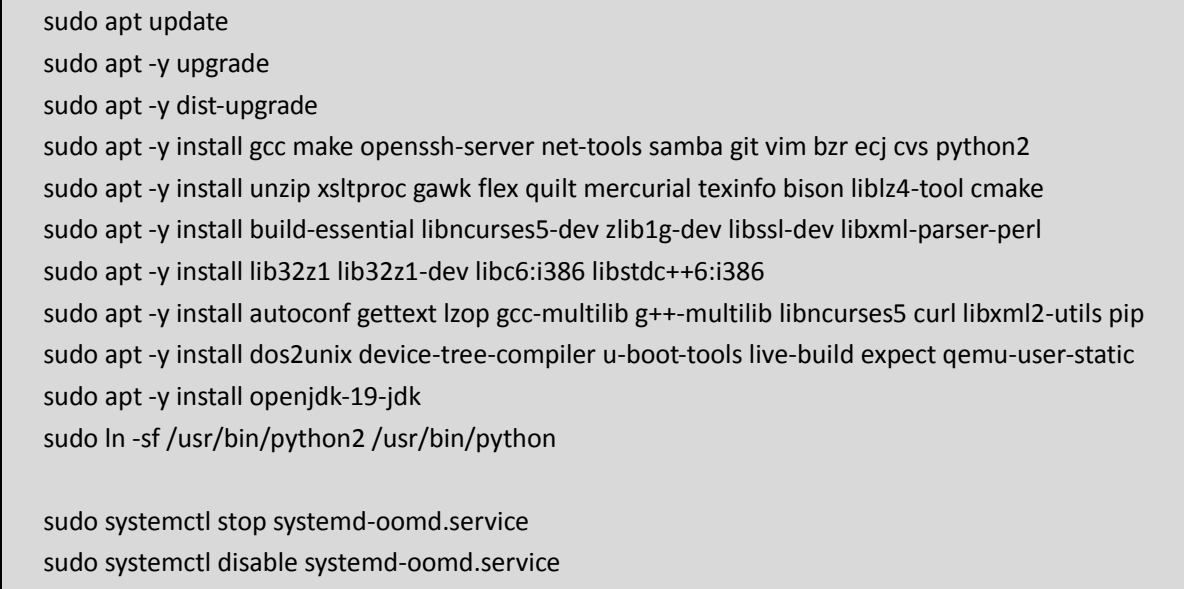

# sudo apt -y autoremove --purge systemd-oomd

# 二、编译 Android 安卓系统

#### 1、解压源代码

将源代码压缩文件全部复制到 Ubuntu 系统下, 保证所在磁盘剩余空间要大于300G, 使用以下命令解 压源代码(注意参数中是大写 J):

tar xvJf PET A133 P01 Android12 Source.tar.xz

#### 2、编译 Android 源码

编译安卓 12 最少需要 16GB 内存, 如果内存容量太小, 可能会引起编译错误。

如果使用虚拟机,需要将虚拟机磁盘文件放到固态盘分区内,否则可以出现编译卡死不动的情况。

如果编译过程中出现错误提示: "Exception in thread "main" java.lang.OutOfMemoryError: Java heap space"可以尝试命令行设置环境变量: export JAVA OPTIONS="-Xmx8G", 同时减少虚拟机 cpu 核心的个数。

cd PET A133 P01 Android12 ./build A133 android.sh -a

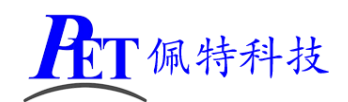

# [PET\\_A133\\_P01](http://www.gzpeite.net/) 安卓主板/开发板

编译完成后正确提示如下:

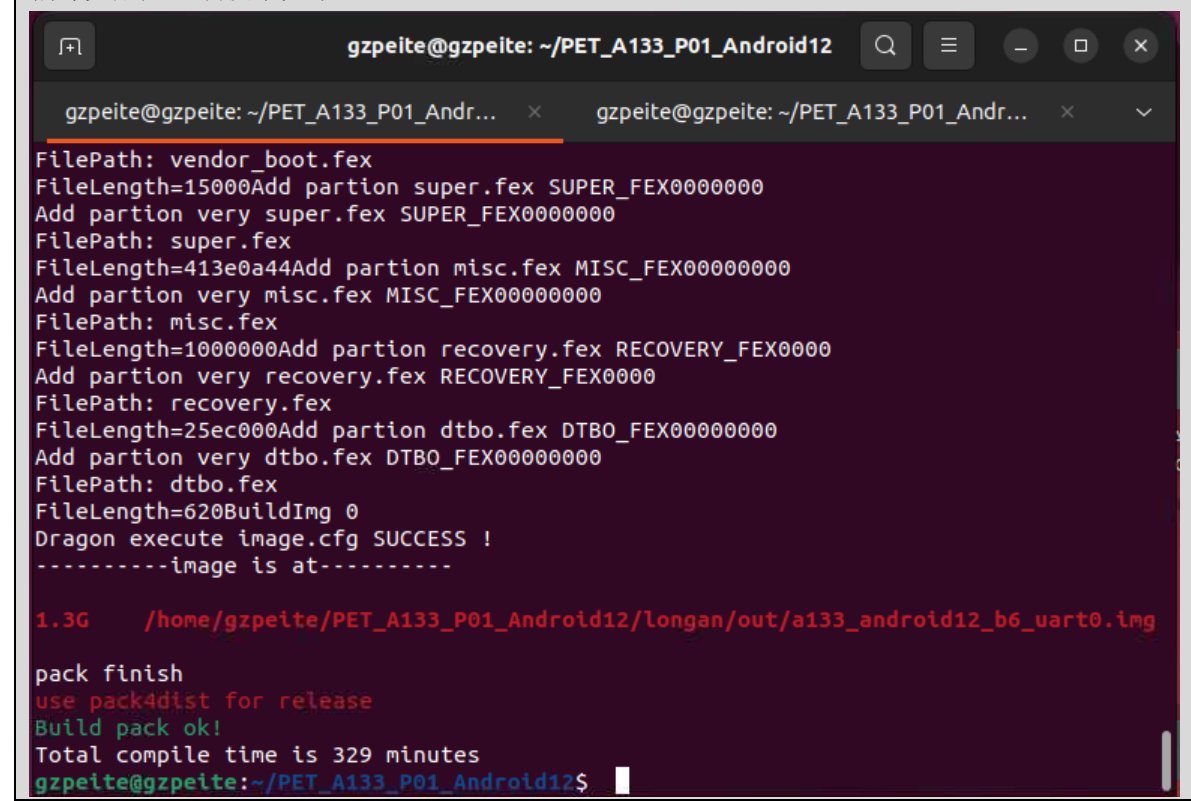

编译完成后会在 longan/out/目录下生成 a133\_android12\_b6\_uart0.img 烧写镜像文件。

首次编译会很耗时,后续修改 uboot、kernel、android 的某个源码后再次使用./build\_A133\_android.sh -a 编译会快很多。

#### 3、清理 Android 源码

cd PET\_A133\_P01\_Android ./build\_A133\_android.sh -c 会自动清除所有编译过程产生的文件。

## 三、镜像文件烧写

开发过程中,一般使用 PhoenixSuit 进行镜像文件的烧写, 具体操作方式请参考开发文档目录下的 《PhoenixSuit 使用说明文档.pdf》。

将开发板的 MicroUSb 接口连接到系统主机后, 系统检测到的设备信息如下:

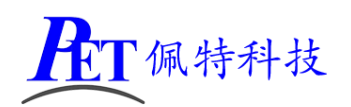

# PET A133 P01 安卓主板/开发板

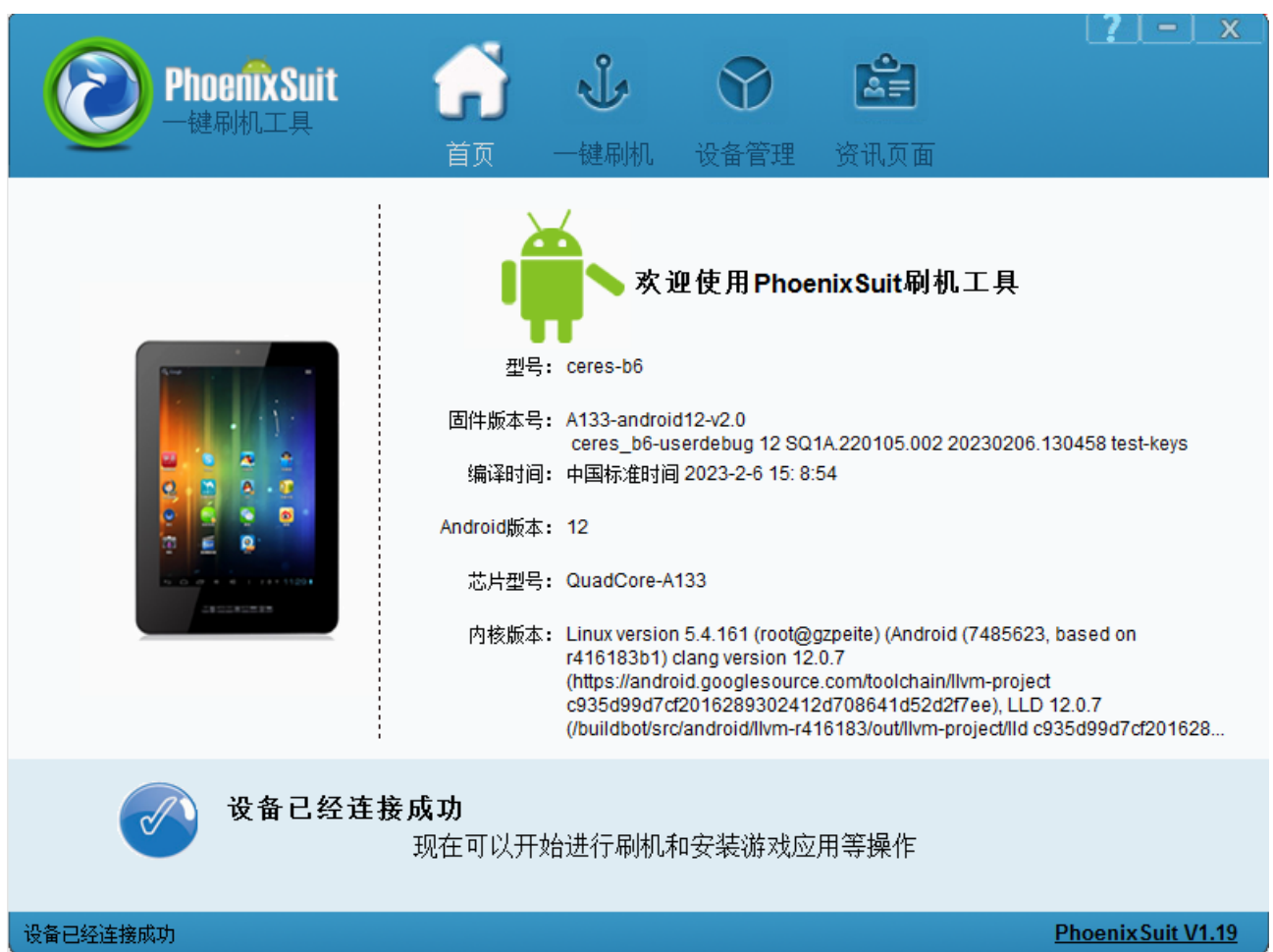

在一键刷机界面,先选择好需要烧写的镜像文件,并且勾选"全盘檫除升级"

烧写操作需要首先通过 Micro USB 数据线连接主机的开发板,在进行烧写时如果出现主机识别到新的 设备没有正常安装驱动的情况时,需要手动安装设备驱动程序,驱动程序位于开发工具文件夹内。

注意,在点击烧写镜像后,设备会重启黑屏,如果没有开始烧写进程,此时需要在 PC 端的设备管理 区中对黄色感叹号设备手动安装镜像烧写设备驱动(AW\_Driver)。

如果系统无法正常启动,打开烧写软件,选择好需要烧写的镜像文件,按下主板的烧写键并保持按下 状态,再上电开机,主板会自动进入烧写模式。

注意 win10 或 win11 系统需要关闭操作系统的驱动签名验证功能, win11 不能永久关闭这个功能, 建 议安装一个 win7 的虚拟机,在虚拟机内进行驱动安装和固件烧写

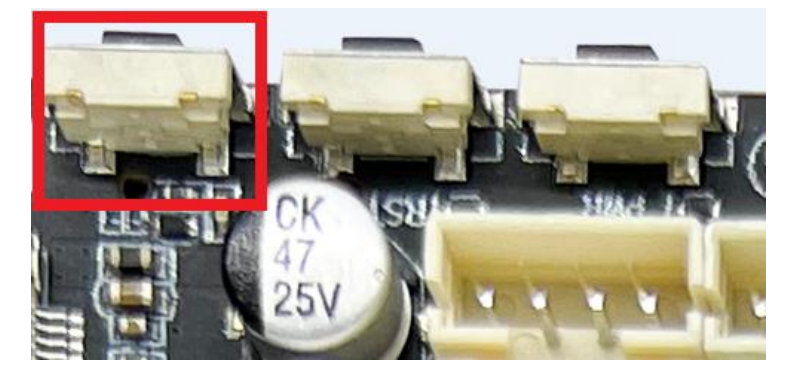

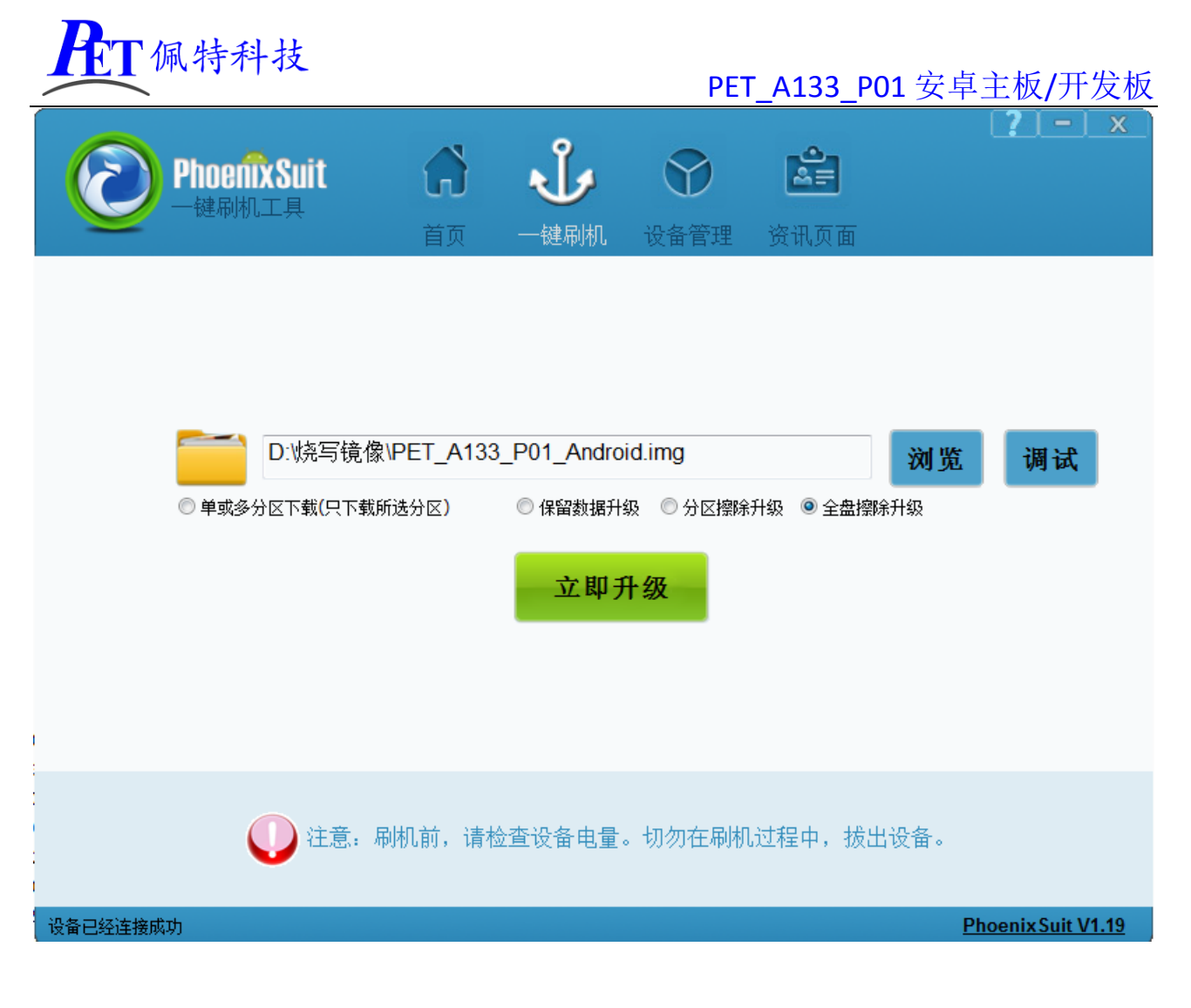

# 四、联系方式

#### 总公司:广州佩特电子科技有限公司

- 总公司地址:广州市天河区大观中路新塘大街鑫盛工业园 A1 栋 201
- 总公司网站: [http://www.gzpeite.net](http://www.gzpeite.net/)

#### **SMT** 子公司:广州佩特精密电子科技有限公司(全资子公司)

- 子公司地址:广州市白云区人和镇大巷村顺景路 11 号
- SMT 网站:[http://www.gzptjm.com](http://www.gzptjm.com/)
- 官方淘宝店: [https://shop149045251.taobao.com](https://shop149045251.taobao.com/)
- 微信扫描二维码联系支持人员:

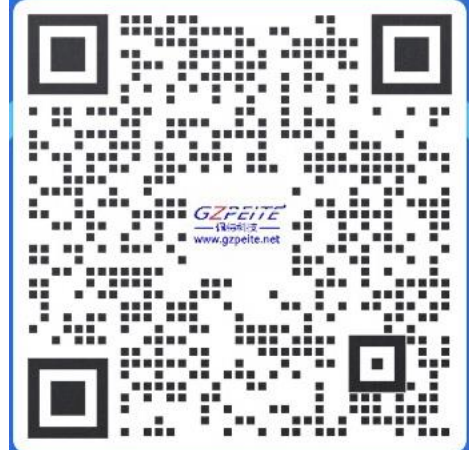

广州佩特电子科技有限公司

# **2023** 年 **02** 月